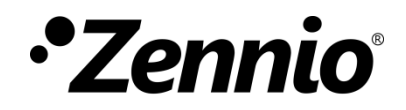

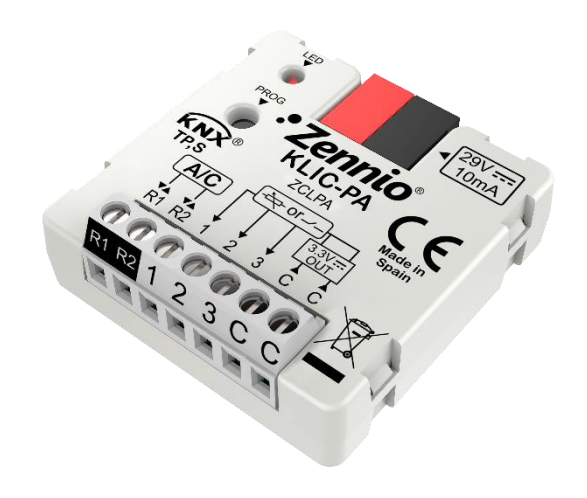

# **KLIC-PA**

## **Pasarela KNX - Panasonic para unidades de A/A Panasonic.**

**ZCLPA**

Versión del programa de aplicación: [1.0] Edición del manual: [1.0]\_a

[www.zennio.com](http://www.zennio.com/)

## <span id="page-1-0"></span>**CONTENIDO**

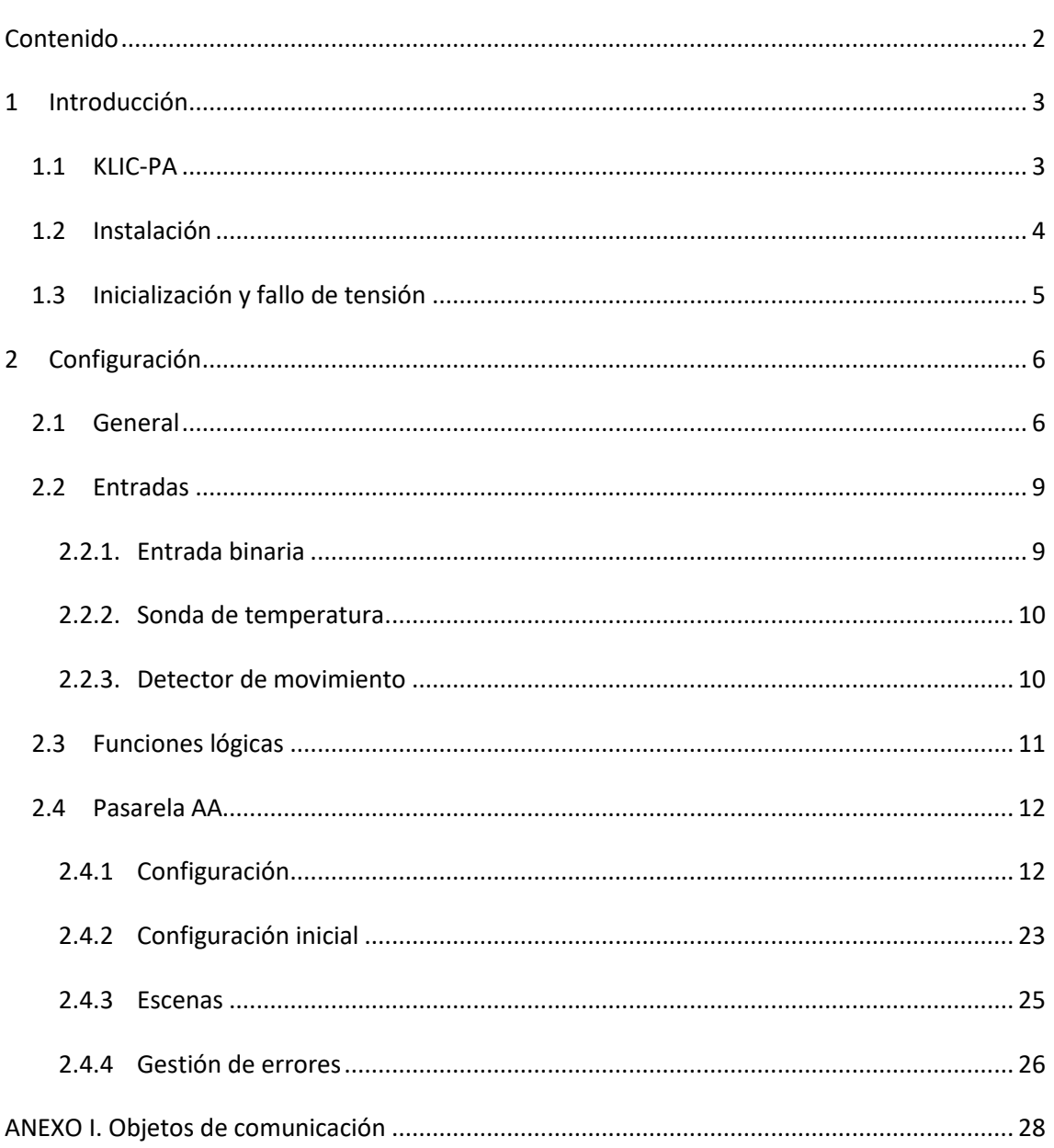

## <span id="page-2-0"></span>**1 INTRODUCCIÓN**

## <span id="page-2-1"></span>**1.1 KLIC-PA**

El **KLIC-PA** de Zennio es una pasarela que permite la comunicación **bidireccional** entre un sistema de control domótico KNX y los sistemas de aire acondicionado de **Panasonic** a través de los dos hilos de conexión que proporciona.

Gracias a la **bidireccionalidad**, el sistema de aire acondicionado puede controlarse desde la instalación domótica de forma equivalente a como se hace mediante sus propios controles. Al mismo tiempo, el estado real de la máquina puede comprobarse y enviarse al bus KNX para su seguimiento.

Las características más destacables del KLIC-PA son:

- **Comunicación bidireccional** con unidades de aire acondicionado Panasonic a través de los hilos de conexión **R1R2** que proporciona (15 VDC).
- Control de las **funciones principales** de las máquinas de A/A Panasonic: On/Off, temperatura, modo de funcionamiento, velocidad de ventilación, posicionamiento de lamas…
- **Control e identificación de errores**, tanto propios de la unidad de A/A como derivados del proceso de comunicación con el KLIC-PA.
- Hasta **cinco escenas**.
- **Tres entradas analógico-digitales**, para la conexión de sondas de temperatura, detectores de movimiento o pulsadores e interruptores binarios.
- **10 funciones lógicas** multioperación personalizables.
- **Heartbeat** o confirmación periódica de funcionamiento.

## <span id="page-3-0"></span>**1.2 INSTALACIÓN**

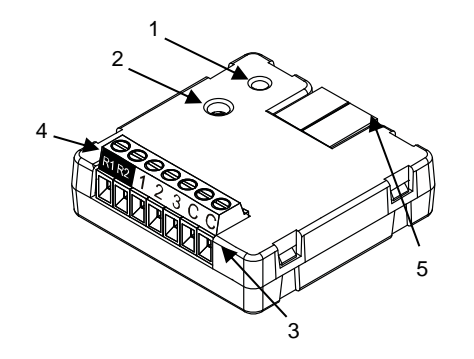

- 1.- Led de Prog./Test.
- 2.- Botón de Prog./Test.
- 3.- Entradas analógico-digitales.
- 4.- Terminales de conexión R1R2.

**Figura 1. Diagrama de elementos**

El dispositivo KLIC-PA se conecta al bus KNX a través del terminal de conexión incorporado (5). Una vez que se alimenta el dispositivo con tensión a través del bus, se pueden descargar la dirección física y el programa aplicación KLIC-PA.

Este dispositivo no necesita de fuente de alimentación externa, pues se alimenta a través del bus KNX.

A continuación, se presenta una descripción de los elementos principales:

**Botón de Prog./Test (2)**: una pulsación sobre este botón sitúa al dispositivo en modo programación, con lo que el indicador led (1) se encenderá en rojo.

**Nota**: *si este botón se mantiene pulsado al aplicar tensión de bus, el dispositivo entra en modo seguro. El led parpadeará en rojo cada 0,5 s*.

- **Entradas analógico-digitales (3)**: puertos para la conexión de interruptores, pulsadores, sensores de movimiento, sondas de temperatura, etc.
- **Terminales de conexión, R1R2 (4)**: hilos que permiten la comunicación entre el KLIC-PA y la unidad de A/A. A tal efecto, deberán conectarse estos cables a los conectores correspondientes de la placa base de la unidad.

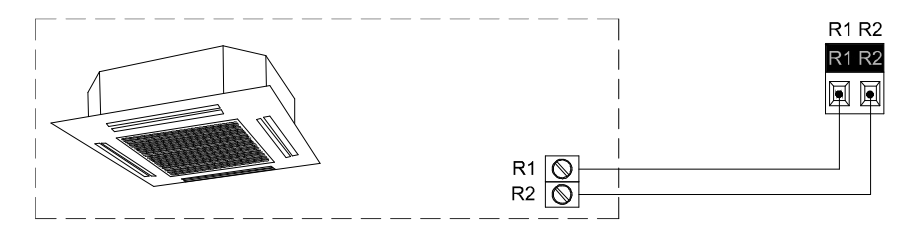

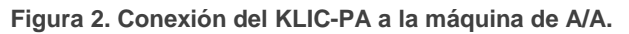

**Importante**: *en caso de que se desee controlar la máquina de A/A tanto mediante el KLIC-PA como mediante el mando cableado de la propia máquina de A/A, debe tenerse en cuenta que las órdenes recibidas por el mando serán prioritarias, y que algunas de las parametrizaciones programadas en el dispositivo podrán ser obviadas.*

Para obtener información detallada acerca de las características técnicas del KLIC-PA, así como información de seguridad y sobre el proceso de instalación, consúltese la **hoja técnica** incluida en el embalaje original del dispositivo y también disponible en [http://www.zennio.com.](http://www.zennio.com/)

## <span id="page-4-0"></span>**1.3 INICIALIZACIÓN Y FALLO DE TENSIÓN**

Dependiendo de la configuración, durante el arranque del dispositivo se ejecutarán algunas acciones específicas. El integrador puede configurar un estado inicial para la máquina de A/A tras restaurarse la tensión de bus, así como el envío de ciertos objetos al bus KNX, según se describe en las siguientes secciones de este documento.

Por otro lado, cuando se produce un fallo de tensión, el dispositivo interrumpirá cualquier acción pendiente, y guardará su estado de forma que lo pueda recuperar una vez se restablezca el suministro de energía.

## <span id="page-5-0"></span>**2 CONFIGURACIÓN**

## <span id="page-5-1"></span>**2.1 GENERAL**

Tras importar la correspondiente base de datos en ETS y añadir el dispositivo al proyecto correspondiente, el proceso de configuración comienza accediendo a la pestaña de parámetros del dispositivo.

#### **PARAMETRIZACIÓN ETS**

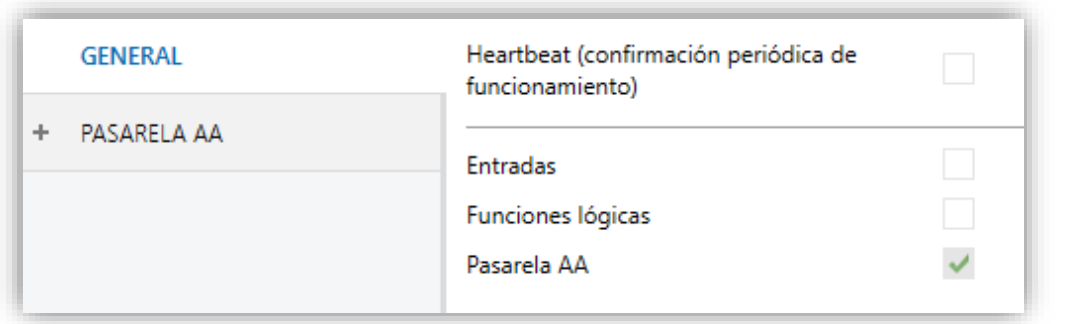

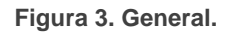

La primera pantalla parametrizable disponible por defecto es "General". Desde esta pantalla se pueden activar/desactivar todas las funciones necesarias:

**Heartbeat (confirmación periódica de funcionamiento)** [*inhabilitado/habilitado*]<sup>1</sup>: este parámetro permite al integrador añadir un objeto de 1 bit ("**[Heartbeat] Objeto para enviar '1'**") que se enviará periódicamente con el valor "1" con el fin de notificar que el dispositivo está en funcionamiento (*sigue vivo*).

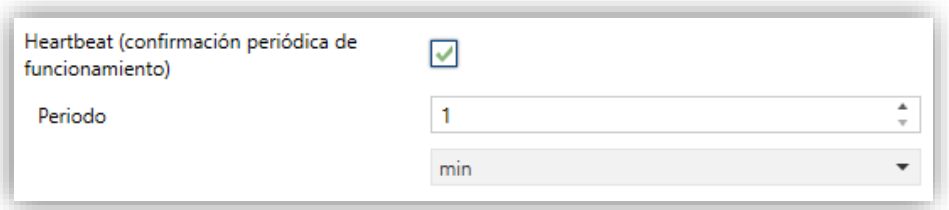

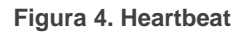

 $\overline{a}$ 

<sup>1</sup> Los valores por defecto de cada parámetro se mostrarán resaltados en azul en este documento, de la siguiente manera: [*por defecto/resto de opciones*].

**Nota**: *el primer envío tras descarga o fallo de bus se produce con un retardo de hasta 255 segundos, a fin de no saturar el bus. Los siguientes ya siguen el periodo parametrizado*.

- **Entradas** [*inhabilitado/habilitado*]: habilita o inhabilita la pestaña "Entradas" en el menú de la izquierda. Para más información, ver la sección [2.2.](#page-8-0)
- **Funciones lógicas** [*inhabilitado/habilitado*]: habilita o inhabilita la pestaña "Funciones lógicas" en el menú de la izquierda. Para más información, ver la sección [2.3.](#page-10-0)
- **Pasarela AA** [*habilitado*]: incluye las funciones propias del KLIC-PA, relativas a la comunicación con la unidad A/A y con la gestión del sistema de control de climatización. Para más información, ver sección [2.4.](#page-11-0)

Independientemente de los parámetros anteriores, los siguientes objetos aparecen disponibles por defecto:

- "**[AA] On/Off**" y "**[AA] On/Off (estado)**": permiten encender (valor "1") y apagar (valor "0") la unidad de A/A o consultar el estado actual, respectivamente.
- "**[AA] Temperatura de consigna**" y "**[AA] Temperatura de consigna (estado)**": permiten establecer la consigna de temperatura deseada o leer el valor actual, respectivamente. Ver la sección [2.4.1](#page-11-1) para más información.
- "**[AA] Temperatura de referencia (estado)**": permite recibir los valores de temperatura que está tomando la máquina A/A para realizar el control de la temperatura. Ver la sección [2.4.1](#page-11-1) para más información.
- "**[AA] Modo**" y "**[AA] Modo (estado)**": permiten establecer el modo de funcionamiento deseado (Calentar, Enfriar, Ventilación o Aire seco) o bien conocer el modo actual, respectivamente. Ver la sección [2.4.1](#page-11-1) para más información.
- "**[AA] Velocidad: Control porcentaje**" y "**[AA] Velocidad: Control porcentaje (estado)**": permiten establecer la velocidad de ventilación deseada. Ver la sección [2.4.1](#page-11-1) para más información.
- Diversos **objetos de error**. Ver sección [2.4.4.](#page-25-0)

**"[AA] Tiempo de operación (h)"**: permite conocer las horas de funcionamiento de la unidad. Ver la sección [2.4.1](#page-11-1) para más información

### <span id="page-8-0"></span>**2.2 ENTRADAS**

El KLIC-PA incorpora **tres puertos de entrada analógico-digitales**, cada uno de los cuales se puede configurar como:

- **Entrada binaria**, para la conexión de un pulsador o un interruptor/sensor.
- **Sonda de temperatura,** para conectar un sensor de temperatura de Zennio.
- **Detector de movimiento,** para conectar un sensor de movimiento/luminosidad (como los modelos ZN1IO-DETEC-P y ZN1IO-DETEC-X de Zennio).

**Importante**: *los modelos antiguos del detector de movimiento Zennio (por ejemplo, ZN1IO-DETEC y ZN1IO-DETEC-N) no funcionarán correctamente en este dispositivo*.

#### **PARAMETRIZACIÓN ETS**

Cuando se ha activado **Entradas** en la pantalla de parámetros general, las siguientes listas desplegables estarán disponibles para seleccionar las funciones específicas requeridas.

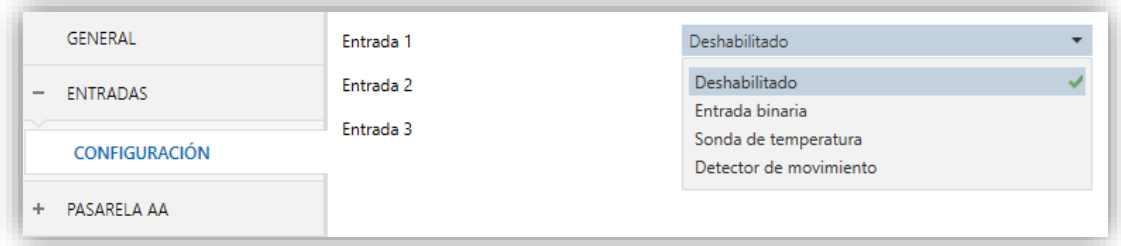

**Figura 1. Entradas. Configuración.**

Todas las entradas están inhabilitadas por defecto. Dependiendo de la función seleccionada para cada entrada, se incluirán pestañas adicionales en el menú de la izquierda.

#### <span id="page-8-1"></span>2.2.1. ENTRADA BINARIA

Consultar el manual específico "**Entradas binarias**", disponible en la sección de producto del KLIC-PA en el portal web de Zennio [\(www.zennio.com\)](http://www.zennio.com/).

### <span id="page-9-0"></span>2.2.2. SONDA DE TEMPERATURA

Consultar el manual específico "**Sonda de temperatura**", disponible en la sección de producto del KLIC-PA en el portal web de Zennio [\(www.zennio.com\)](http://www.zennio.com/).

#### <span id="page-9-1"></span>2.2.3. DETECTOR DE MOVIMIENTO

Es posible conectar detectores de movimiento (modelos **ZN1IO-DETEC-P** y **ZN1IO-DETEC-X** de Zennio) a los puertos de entrada del KLIC-PA.

Consúltese el manual de usuario específico "**Detector de movimiento**" disponible en la sección de producto del KLIC-PA del portal web de Zennio [\(www.zennio.com\)](http://www.zennio.com/).

#### **Notas**:

- *El detector de movimiento con referencia ZN1IO-DETEC-P es compatible con diversos dispositivos Zennio. Sin embargo, en función del dispositivo concreto al que se conecte, la funcionalidad puede diferir ligeramente. Es importante acceder a la sección del correspondiente producto para obtener el documento mencionado.*
- *Los detectores de movimiento con referencias ZN1IO-DETEC y ZN1IO-DETEC-N no son compatibles con el KLIC-PA (reportarán mediciones inexactas si se conectan a este dispositivo).*
- *El micro-interruptor trasero del modelo ZN1IO-DETEC-P deberá cambiarse a la posición "Type B" para poderlo utilizar con el KLIC-PA.*

## <span id="page-10-0"></span>**2.3 FUNCIONES LÓGICAS**

Este módulo permite la ejecución de operaciones numéricas o en lógica binaria con datos procedentes del bus KNX y enviar el resultado a través de objetos de comunicación específicamente habilitados a tal efecto en el actuador.

En el KLIC-PA pueden implementarse **hasta 10 funciones lógicas diferentes e independientes entre sí**, completamente personalizables, que consisten en **un máximo 4 operaciones consecutivas para cada una**.

La ejecución de cada función puede depender de una **condición** configurable, que será evaluada cada vez que **active** la función a través de objetos de comunicación específicos y parametrizables. El resultado tras la ejecución de las operaciones de la función puede ser también evaluado de acuerdo a ciertas **condiciones** y después enviarse (o no) al bus KNX, todo lo cual podrá hacerse cada vez que la función se ejecute, periódicamente o sólo cuando el resultado difiera del anterior.

Consúltese el documento específico "**Funciones lógicas**" (disponible en la sección de producto del KLIC-PA en la página web de Zennio: [www.zennio.com\)](http://www.zennio.com/) para obtener información detallada sobre el uso de las funciones lógicas y su parametrización en ETS.

## <span id="page-11-0"></span>**2.4 PASARELA AA**

### <span id="page-11-1"></span>2.4.1 CONFIGURACIÓN

El KLIC-PA permite la supervisión y el control de la máquina de aire acondicionado de manera similar a como se efectúa desde el mando cableado de la máquina.

A través del bus KNX, se podrá enviar al KLIC-PA las órdenes para controlar las siguientes funciones básicas del sistema de aire acondicionado:

- **Encendido/apagado** de la máquina de aire acondicionado.
- **Modo de operación**: automático, calentar, enfriar, ventilación y aire seco.
- **Temperatura de consigna** de la máquina, que puede ser modificada dentro de un rango de valores según el modelo específico de la unidad de A/A.
- **Velocidad de ventilación**: tres niveles de velocidad.
- **Control de las lamas**: posicionamiento directo de lamas, movimiento oscilante de lamas y función Standby según el modelo de la unidad de A/A.

Por otra parte, el KLIC-PA permite configurar las siguientes funciones avanzadas:

- **Límites de consigna**: permite limitar el rango de las temperaturas de consigna que pueden enviarse a la máquina.
- **Temperatura de referencia externa:** permite habilitar un objeto para emplear una temperatura de referencia externa a la unidad, proporcionada por una sonda de temperatura.
- **Filtro:** permite conocer el estado del filtro de la máquina A/A.
- **Tiempo de operación:** permite conocer el tiempo de funcionamiento de la unidad de A/A.
- **Apagado automático**: permite apagar la máquina de forma temporal (tras un cierto retardo parametrizable) si, debido a un determinado evento, se activa el objeto de comunicación que lleva asociado.
- **Configuración inicial**: permite definir el valor inicial deseado para los estados de la unidad de A/A tras programarse o reiniciarse el dispositivo.

**Escenas**: permite definir ambientes de climatización predefinidos, que podrán activarse mediante la recepción de valores de escena desde el bus.

Estas funcionalidades implican cambios de estado en la máquina, por lo que esta informa periódicamente al KLIC-PA sobre su estado actual. Cuando el KLIC-PA detecta algún cambio, actualiza los **objetos de estado** y los envía al bus KNX. Asimismo, el KLIC-PA proporciona la función de **gestión de errores** (ver sección [2.4.4\)](#page-25-0), que permite el envío al bus de mensajes en caso de la máquina de A/A notifique algún error.

#### **PARAMETRIZACIÓN ETS**

La ventana de "Configuración" de la pasarela de aire acondicionado proporciona los siguientes parámetros:

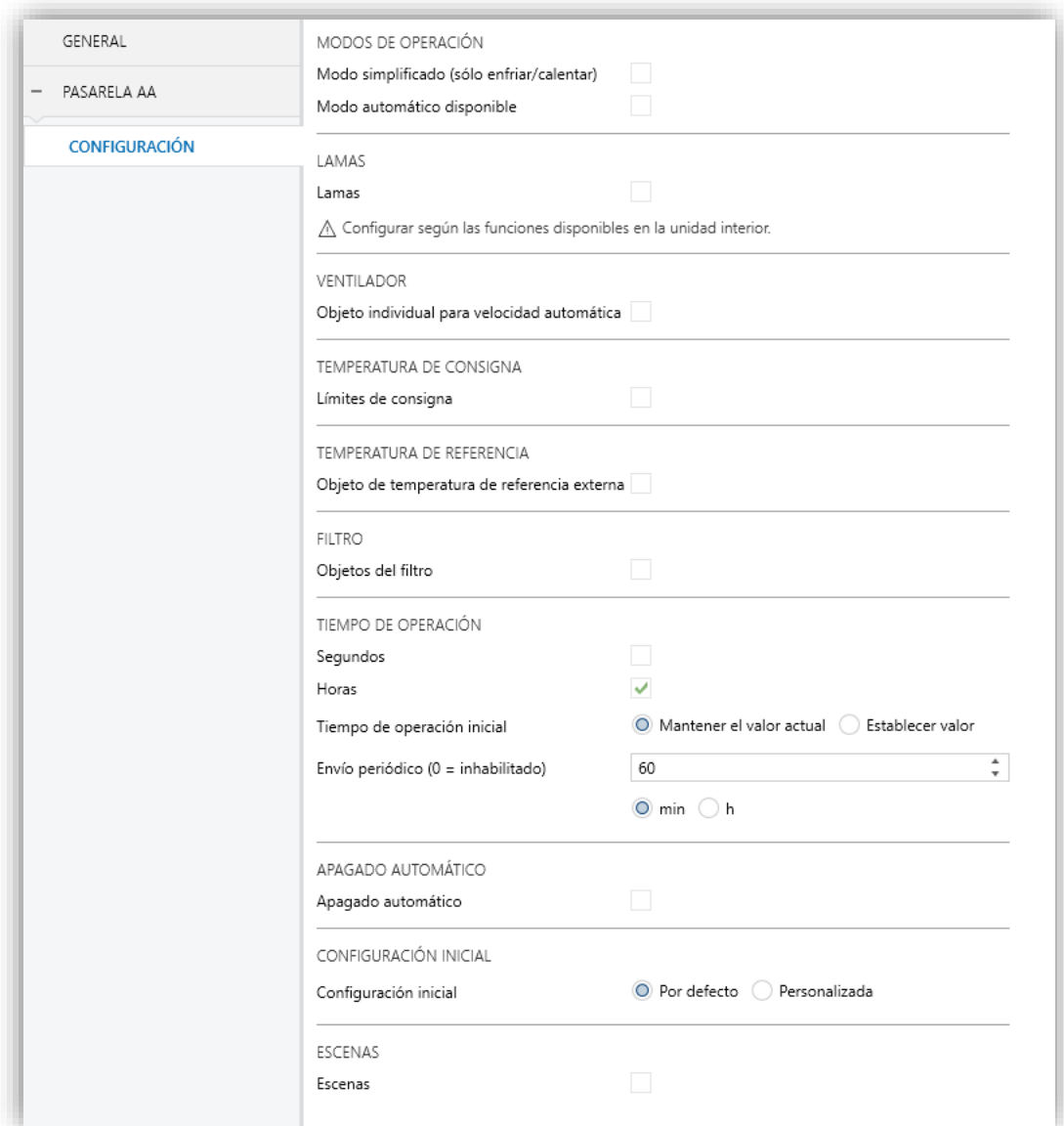

**Figura 2. Pasarela A/A. Configuración**

#### **MODOS DE OPERACIÓN**

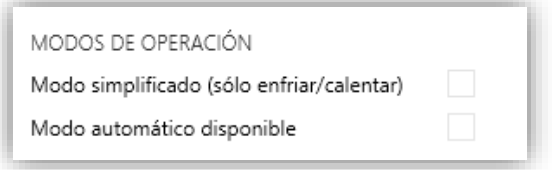

**Figura 3. Pasarela A/A. Configuración. Modos de operación.**

KLIC-PA permite controlar el modo de operación de climatización de la máquina de A/A a través de los siguientes objetos, disponibles por defecto:

- **"[AA] Modo"**: objeto de 1 byte que permite seleccionar el modo de operación de climatización. Sólo se tendrán en cuenta los valores del objeto que correspondan con alguno de los modos disponibles en las máquinas Panasonic, que quedan recogidos en la [Tabla 1.](#page-13-0)
- **"[AA] Modo (estado)"**: objeto de 1 byte que permite conocer el estado del modo de operación de climatización.

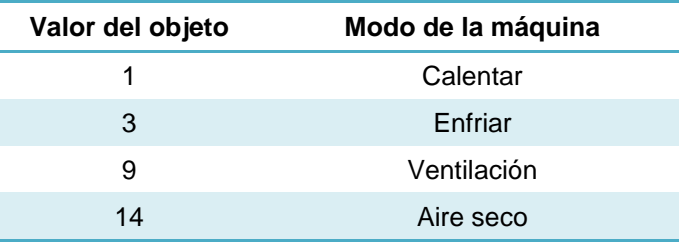

**Tabla 1. Modos de operación de climatización.**

<span id="page-13-0"></span>Adicionalmente, se podrán habilitar los parámetros:

- **Modo simplificado** [*inhabilitado/habilitado*]: además de los objetos de un byte "**[AA] Modo**" y "**[AA] Modo (Estado)**", disponibles por defecto, es posible conmutar y consultar el modo de funcionamiento mediante los siguientes objetos binarios, que se habilitan una vez activado este parámetro:
	- ➢ "**[AA] Modo simplificado**": que permite conmutar al modo Enfriar cuando se recibe un "0" y al modo Calentar al recibirse un "1".
	- ➢ "**[AA] Modo simplificado (estado)**", que envía el valor "0" al activarse Enfriar o Aire seco, y el valor "1" al activarse Calentar. El modo Ventilación no queda reflejado en el valor de este objeto.

**Modo automático disponible** [*inhabilitado/habilitado*]: a los modos de operación que es posible seleccionar y consultar a través de los objetos "**[AA] Modo**" y "**[AA] Modo (estado)**", se añade el modo Automático:

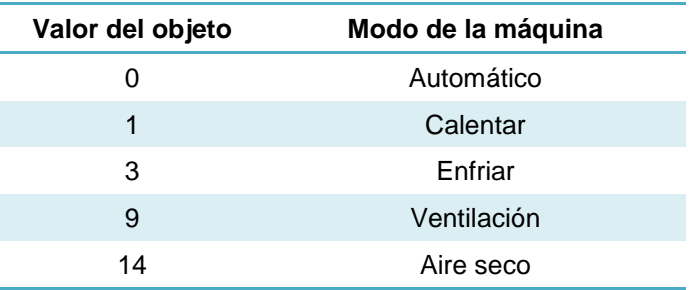

**Tabla 2. Modos de operación de climatización + automático**

**Nota:** *establecer el modo automático cuando no está permitido provocará un apagado de la unidad a controlar*

#### **LAMAS**

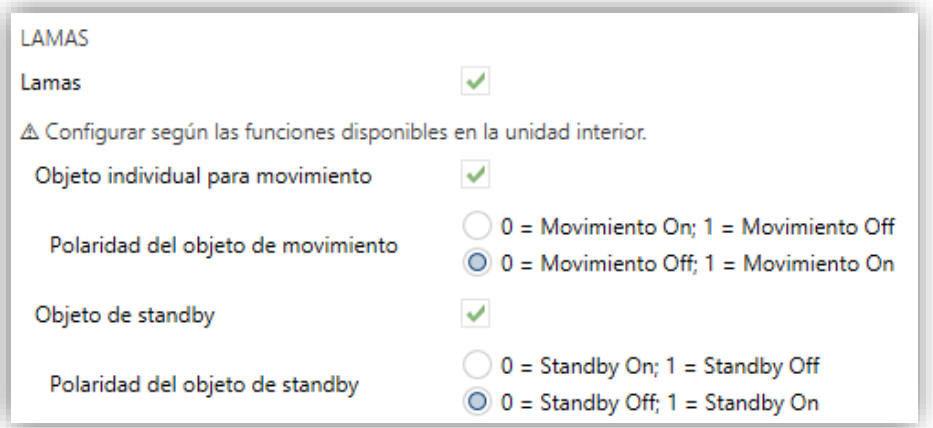

**Figura 4. Pasarela A/A. Configuración. Lamas.**

La función **Lamas** permite el envío de órdenes a la máquina de A/A para conmutar las posiciones de las lamas (o rejillas) que dirigen el flujo de aire hacia fuera. Para ello, el KLIC-PA ofrece el control de tipo **porcentaje**.

**Lamas** [*inhabilitado/habilitado*]: habilita la función de las lamas de la máquina A/A. Permite controlar la posición de las lamas mediante los objetos de un byte **"[AA] Lamas: control porcentaje**" y/o **"[AA] Lamas: control porcentaje (estado)**". El número de posiciones de lamas es cinco:

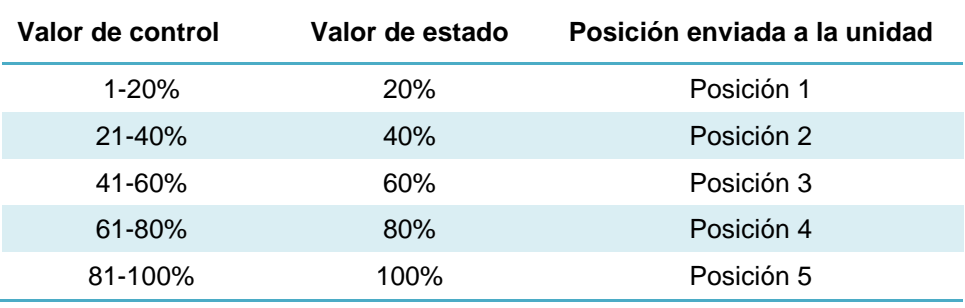

**Tabla 3. Posiciones de las lamas.**

Asimismo, el KLIC-PA permite la activación del **modo oscilante** de las lamas. El valor "0%" del objeto "**[AA] Lamas: control porcentaje**" y "**[AA] Lamas: control porcentaje (estado)**" quedará reservado para activar esta función o informar de que se encuentra activa, respectivamente.

- ➢ **Objeto individual para movimiento** [*inhabilitado/habilitado*]: Si se habilita, se podrá activar el modo oscilante de las lamas mediante el objeto de 1 bit **"[AA] Lamas: movimiento"**, y se podrá leer el estado actual mediante el objeto **"[AA] Lamas: movimiento (estado)".**
	- **Polaridad del objeto de movimiento** [*0 = Movimiento On; 1 = Movimiento Off / 0 = Movimiento Off; 1 = Movimiento On*]: establece la polaridad de los objetos anteriores.

Por último, KLIC-PA permite la activación de la función **Standby** de las lamas si la unidad A/A lo permite.

- ➢ **Objeto de standby** [*inhabilitado/habilitado*]: se habilitan los objetos de 1 bit **"[AA] Lamas: standby"** y **"[AA] Lamas: standby (estado)"** para activar la función Standby y para informar del estado actual, respectivamente. Al desactivar el modo Standby, las lamas se establecerán en la posición 5 para modo calor y en la posición 1 para el resto de modos.
	- **Polaridad del objeto de standby** *[0 = Standby On; 1 = Standby Off / 0 = Standby Off; 1 = Standby On*]: establece la polaridad de los objetos anteriores.

#### **VENTILADOR**

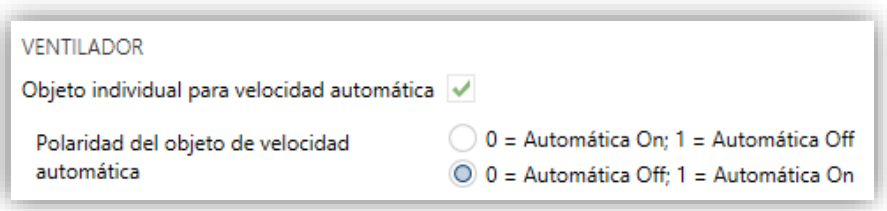

**Figura 5. Pasarela A/A. Configuración. Ventilador**

La función de Ventilador permite el envío de órdenes a la máquina de A/A para conmutar las velocidades de ventilación disponibles. Para ello, el KLIC-PA ofrece un control de tipo **porcentaje**.

Asimismo, el KLIC-PA permite la activación del **modo automático** de control de la ventilación, siempre y cuando no se esté en modo ventilación.

El número de velocidades del ventilador siempre serán tres velocidades. Esto determina los valores de los objetos un byte "**[AA] Velocidad: control porcentaje**" y "**[AA] Velocidad: control porcentaje (estado)**", que permiten establecer y leer la velocidad, respectivamente. La siguiente tabla refleja los valores de porcentaje que corresponden a los tres niveles:

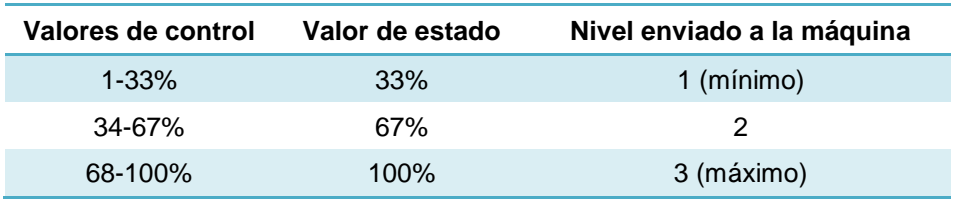

**Tabla 4. Velocidades de ventilación.**

El valor "0%" de los objetos anteriores quedará reservado para activar la función de velocidad automática o informar de que se encuentra activa.

Los parámetros que contiene son los siguientes:

**Objeto individual para velocidad automática** [*inhabilitado/habilitado*]: habilita los objetos binarios "**[AA] Velocidad: automática**" y "**[AA] Velocidad: automática (estado)**", que permiten activar/desactivar la velocidad de ventilación automática o leer el estado actual, respectivamente.

➢ **Polaridad del objeto de velocidad automática** [*0 = Automática On; 1 = Automática Off / 0 = Automática Off; 1 = Automática On*]: establece la polaridad de los objetos anteriores.

#### **TEMPERATURA DE CONSIGNA**

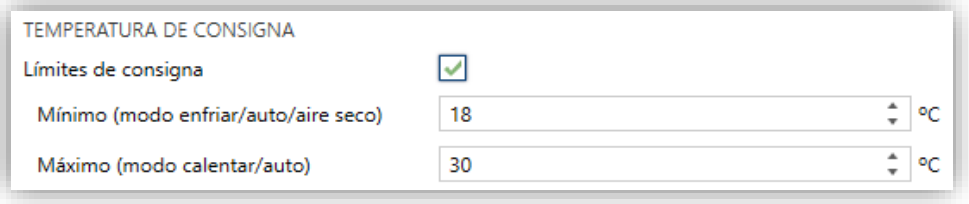

**Figura 6. Pasarela A/A. Configuración. Temperatura de consigna.**

Para el control de la consigna de temperatura se tienen habilitados por defecto los siguientes objetos:

- **"[AA] Temperatura de consigna":** objeto de 2 bytes que permite establecer valores de temperatura decimales dentro del rango [10ºC - 32ºC].
- **"[AA] Temperatura de consigna (estado)"**: objeto de 2 bytes que proporciona el estado de la consigna de temperatura.

**Nota**: *Un valor X.Y se redondeará a X.0 si [Y < 5] y a X.5 si [Y ≥ 5].*

El objeto de estado se actualizará al último valor de consigna de temperatura recibido del A/A tras un ciclo de comunicación completo y se envía al bus KNX cada vez que cambie de valor.

Se podrán habilitar por parámetro límites de consigna:

**Límites de consigna** [*inhabilitado/habilitado*]: permite limitar el rango de la temperatura de consigna (inferiormente para los modos Enfriar, Aire seco y Auto y superiormente para los modos Calendar y Auto; para el modo Ventilación estos límites no serán tenidos en cuenta), siempre que los límites permanezcan dentro del rango predefinido por la unidad de A/A. Cuando el KLIC-PA reciba una orden para enviar a la unidad de A/A una consigna superior (o inferior) a los límites configurados, enviará en realidad el valor del límite.

- ➢ **Mínimo (modo enfriar/auto/aire seco)** [*10…18…32*][*ºC*]: establece el límite inferior.
- ➢ **Máximo (modo calendar/auto)** [*10…30…32*][*ºC*]: establece el límite superior.

Una vez habilitados, se dispondrá de varios objetos para poder modificar en tiempo de ejecución dichos límites. Los valores de dichos objetos estarán restringidos al intervalo definido por los límites absolutos establecidos por la propia máquina (10ºC y 32ºC):

- **"[AA] Temperatura de consigna: límite inferior"**: objeto de 2 bytes que permite cambiar el límite inferior en tiempo de ejecución.
- **"[AA] Temperatura de consigna: límite inferior (estado)"**: objeto de 2 bytes que proporciona el estado del límite inferior.
- **"[AA] Temperatura de consigna: límite superior"**: objeto de 2 bytes que permite cambiar el límite inferior en tiempo de ejecución.
- **"[AA] Temperatura de consigna: límite superior (estado)"**: objeto de 2 bytes que proporciona el estado del límite superior**.**

#### **Notas**:

- *Durante la configuración del programa de aplicación en ETS, estos parámetros solo pueden tomar valores enteros. Sin embargo, en tiempo de ejecución los objetos asociados permiten valores decimales.*
- *En los modos Ventilación y Aire seco, la máquina establece una consigna de temperatura fija, por este motivo el KLIC-DD v3 no envía el valor de consigna a la máquina de A/A, quedando, sin embargo, almacenado para ser enviado en cuanto se salga de dichos modos.*

#### **TEMPERATURA DE REFERENCIA**

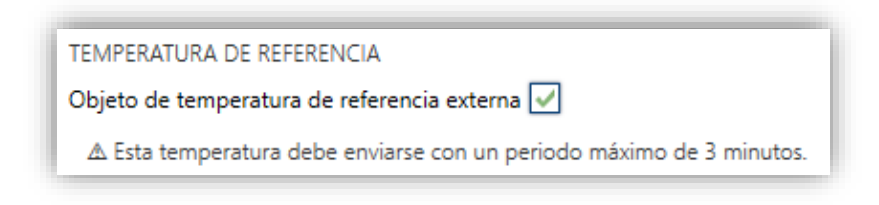

**Figura 7. Pasarela A/A. Configuración. Temperatura de referencia.**

Se tiene habilitado por defecto el objeto "**[AA] Temperatura de referencia (estado)**", el cual informa de la temperatura que la máquina toma como referencia para realizar el control. Además, desde ETS se podrá configurar la siguiente opción:

**Objeto de temperatura de referencia externa** [*inhabilitado/habilitado*]: habilita el objeto "**[AA] Temperatura de referencia externa**" de 2 bytes, cuya finalidad es recibir los valores de temperatura de una sonda externa a la máquina y que éstos sean los valores que tenga en cuenta la máquina de A/A para realizar el control de la temperatura (en lugar de emplear los valores medidos internamente).

Si transcurridos 3 minutos, no se reciben valores de temperatura, se hará el control con el sensor interno de la máquina como si no se hubiese habilitado esta opción. Si se vuelve a recibir algún valor de temperatura externo, se hará el control con la temperatura de referencia externa de nuevo. El rango de valores permitido es [0-70] ºC, si se recibe un valor fuera del rango permitido para la temperatura de referencia externa, este será ignorado.

#### **FILTRO**

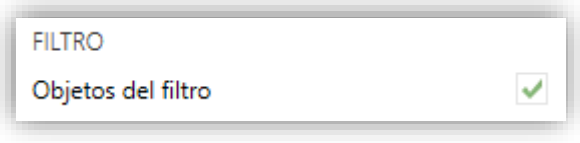

**Figura 8. Pasarela A/A. Configuración. Filtro.**

**Objetos del filtro** [*inhabilitado/habilitado*]: habilita los objetos de 1 bit "**[AA] Filtro (estado)**" y "**[AA] Filtro: reiniciar**"**.** El objeto "**[AA] Filtro (estado)**" se enviará al bus KNX con valor "1" para indicar que el filtro está sucio. Una vez limpio, será necesario reiniciar el estado del filtro, para cual se deberá escribir el valor "0" o "1" en el objeto "**[AA] Filtro: reiniciar**".

#### **TIEMPO DE OPERACIÓN**

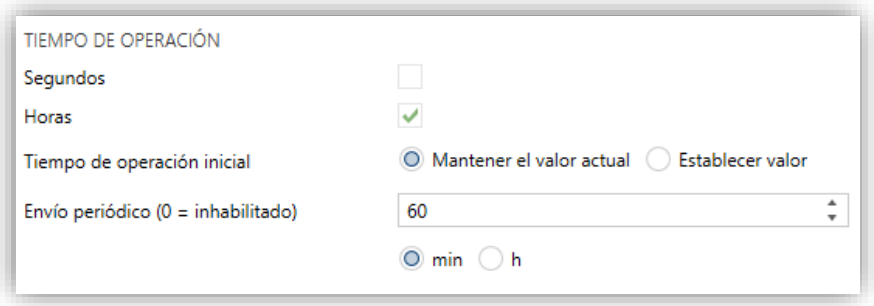

**Figura 9. Pasarela A/A. Configuración. Tiempo de operación.**

Se permitirá conocer el tiempo de funcionamiento que lleva la máquina de A/A en horas y/o segundos.

Desde ETS puede configurarse:

- **Segundos** [*inhabilitado/habilitado*]: habilita el objeto de 4 bytes "**[AA] Tiempo de operación (s)**". Este objeto puede leerse y sobrescribirse en tiempo de ejecución.
- **Horas** [*inhabilitado/habilitado*]: habilita el objeto de 2 bytes "**[AA] Tiempo de operación (h)**". Este objeto puede leerse y sobrescribirse en tiempo de ejecución.
- **Tiempo de operación inicial** [*Mantener el valor actual / Establecer valor*], teniendo disponibles las opciones:
	- "Mantener el valor actual": mantiene el valor previo a la descarga.
	- ➢ "Establecer valor": permite establecer un valor inicial para el tiempo de operación.
- **Envío periódico** [*0/1…60…1440*][*min*] [*0/1…24*][*h*]: periodo de retransmisión del tiempo de operación. Si se establece a 0 el envío periódico estará deshabilitado.

Cuando el objeto del tiempo de operación alcanza su valor máximo, se envía por el bus (se haya parametrizado, o no, el envío del mismo) y se mantendrá en ese valor hasta que el usuario decida resetearlo.

#### **APAGADO AUTOMÁTICO**

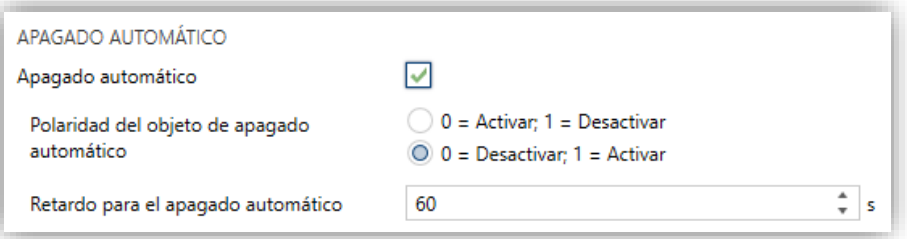

**Figura 10. Pasarela A/A. Configuración. Apagado automático.**

**Apagado automático** [*inhabilitado/habilitado*]: habilita los objetos binarios "**[AA] Apagado automático**" y "**[AA] Apagado automático (estado)**", que permiten apagar la máquina de manera temporal o leer el estado actual, respectivamente. Típicamente, este objeto estará enlazado a un sensor de apertura de ventana u otras eventualidades. Si la máquina estuviera previamente apagada también se aplicará, no pudiéndose encender hasta que termine esta situación.

Durante el estado de apagado automático, KLIC-PA seguirá atendiendo cualquier otra orden de control que reciba (consigna, velocidad de ventilación, etc.), que será aplicada una vez se abandone este estado.

- ➢ **Polaridad del objeto de apagado automático** [*0 = Activar; 1 = Desactivar / 0 = Desactivar; 1 = Activar*]: establece la polaridad de los objetos anteriores.
- ➢ **Retardo para el apagado automático** [*0…30…3600*][*s*]: establece el tiempo que el KLIC-PA esperará antes de apagar la unidad de aire acondicionado. Cualquier orden de apagado recibida durante el retardo interrumpirá la cuenta de tiempo. Se podrá modificar este retardo en tiempo de ejecución mediante el objeto "**[AA] Apagado automático: retado**". Al enviar el valor "0", se inhabilita la funcionalidad del apagado automático.

**Nota**: *las órdenes de encendido enviadas a la unidad de A/A desde un mando cableado tendrán preferencia sobre este modo.*

#### **CONFIGURACIÓN INICIAL**

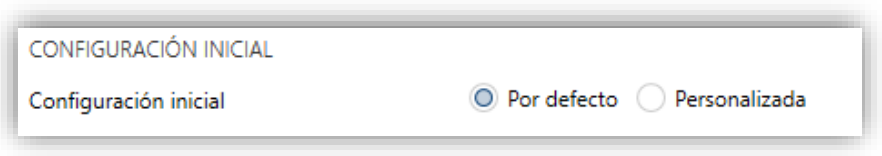

**Figura 11. Pasarela A/A. Configuración. Configuración inicial.**

- **Configuración inicial** [*Por defecto / Personalizada*]: establece el estado inicial que el KLIC-PA enviará a la máquina de A/A tras una descarga o un reinicio del dispositivo:
	- ➢ "Por defecto": el estado inicial será el último conocido por el KLIC-PA.
	- ➢ "Personalizada": ver sección [2.4.2.](#page-22-0)

#### **ESCENAS**

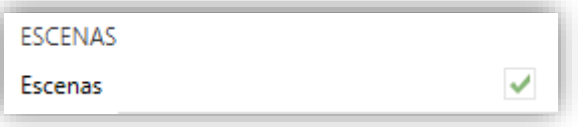

**Figura 12. Pasarela A/A. Configuración. Escenas.**

**Escenas** [*inhabilitado/habilitado*]: permite establecer hasta cinco escenas, consistente cada una en una combinación de órdenes a enviar a la máquina de aire acondicionado al recibirse valores de escena desde el bus. Ver sección [2.4.3.](#page-24-0)

#### <span id="page-22-0"></span>2.4.2 CONFIGURACIÓN INICIAL

La configuración inicial personalizada permite establecer el estado que, tras una programación o un reinicio del dispositivo, el KLIC-PA enviará a la máquina de A/A. Este estado se define en términos de On/Off, modo, velocidad de ventilación, posición de lamas y consigna.

Además, opcionalmente, se puede activar el envío de este estado al bus KNX.

#### **PARAMETRIZACIÓN ETS**

Una vez seleccionada la opción "Personalizada" en la opción **Configuración inicial** de la pestaña Configuración (ver sección [2.4.1\)](#page-11-1), aparece una nueva pestaña denominada **Configuración inicial**, con los siguientes parámetros:

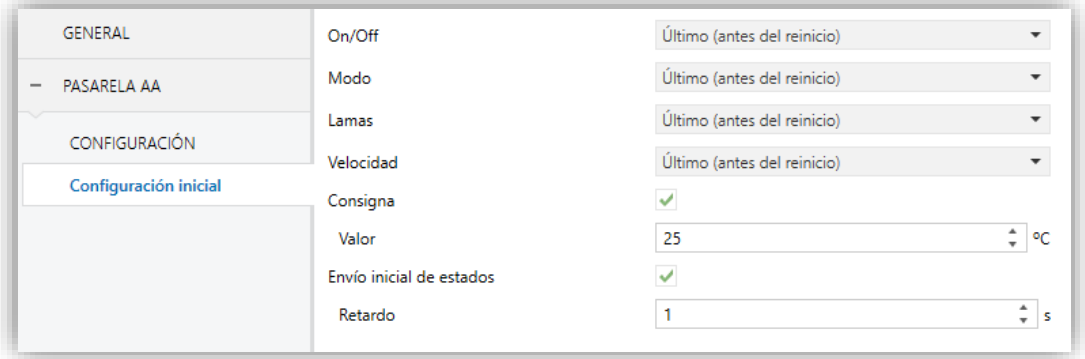

**Figura 13. Pasarela A/A. Configuración inicial.**

- **On/Off** [*Último (antes del reinicio) / On / Off*].
- **Modo** [*Último (antes del reinicio) / Calentar / Enfriar / Ventilación / Aire seco / Automático*].

**Nota**: *si se configura el modo ventilación, no será posible configurar una temperatura de consigna y velocidad de ventilación automática.*

- **Lamas** [*Último (antes del reinicio) / Movimiento / 1 / 2 / 3 / 4 / 5*]: Estas opciones se visualizarán en caso de haber habilitado Lamas; en caso contrario este campo aparecerá como "No disponible"
- **Velocidad** [*Último (antes del reinicio) / Automática / 1 / 2 / 3*].
- **Consigna** [*inhabilitado/habilitado*]:
	- ➢ **Valor:**
		- "*Último (antes del reinicio)*". Sólo disponible si el parámetro "Consigna" permanece inhabilitado.
		- "*10…25…32*".

**Nota**: *este valor puede verse modificado según los límites de consigna establecidos*.

**Envío inicial de estados** [*inhabilitado/habilitado*]: si se habilita esta opción, se enviarán los correspondientes objetos al bus KNX transcurrido el tiempo de **retardo** [*0…1…3600*] parametrizado en segundos.

**Nota**: *aunque no se habilite la opción de enviar la configuración inicial, los envíos de los estados podrían igualmente tener lugar si el estado inicial configurado es diferente al que tenga en ese momento la máquina de A/A*.

#### <span id="page-24-0"></span>2.4.3 ESCENAS

La función de Escenas permite definir una serie de estados (en términos de On/Off, modo, velocidad de ventilación, etc.) que el KLIC-PA enviará a la unidad de A/A siempre que se reciban los correspondientes valores de escena desde el bus KNX.

#### **PARAMETRIZACIÓN ETS**

Al habilitar esta función (ver sección [2.4.1\)](#page-11-1), aparecerá en el árbol de pestañas una nueva con el nombre Escenas, desde donde se podrá configurar hasta cinco escenas diferentes, cada una de las cuales consistirá en una combinación de órdenes que se enviará a la máquina de A/A al recibirse por el bus KNX, mediante el objeto **"[AA] Escena"**, el valor de escena que corresponda (restándole uno, conforme al estándar KNX).

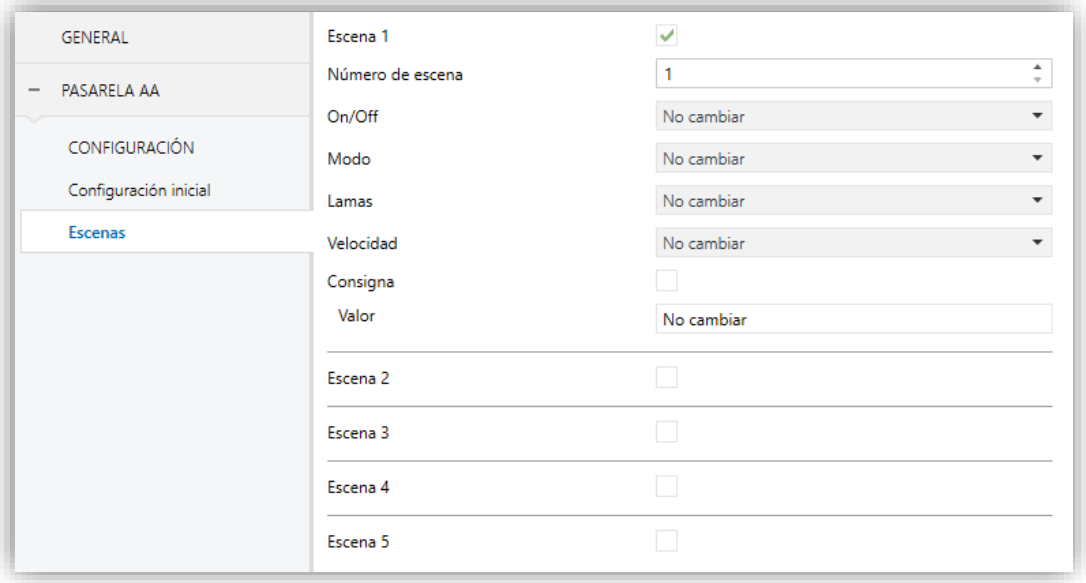

**Figura 14. Pasarela A/A. Escenas.**

Los parámetros a configurar para cada escena habilitada son los siguientes:

- **Número de escena** [*1...64*]: establece el número de escena ante cuya llegada a través del objeto "**[AA] Escenas**" se enviarán las órdenes correspondientes a la unidad de A/A. Estas órdenes se definen a continuación.
- **On/Off** [*No cambiar / On / Off*]. Si se selecciona "No cambiar", la máquina conservará el último estado en el que se encontraba antes de la recepción de escena.
- **Modo** [*No cambiar / Calentar / Enfriar / Ventilación / Aire seco*].

**Nota**: *si se configura el modo ventilación, no será posible configurar una temperatura de consigna y velocidad de ventilación automática.*

- **Lamas** [*No cambiar / Movimiento / 1 / 2 / 3 / 4 / 5*]: Estas opciones se visualizarán en caso de haber habilitado Lamas; en caso contrario este campo aparecerá como "No disponible"
- **Velocidad** [*No cambiar / Automática / 1 / 2 / 3*].
- **Consigna** [*inhabilitado/habilitado*]:
	- ➢ **Valor:**
		- "*No cambiar*". Sólo disponible si el parámetro "Consigna" permanece inhabilitado.
		- "*10…25…32*".

**Nota**: *este valor puede verse modificado según los límites de consigna establecidos.*

#### <span id="page-25-0"></span>2.4.4 GESTIÓN DE ERRORES

El KLIC-PA puede gestionar dos tipos de error:

- **Errores internos**: se trata de errores propios del proceso de comunicación entre el KLIC-PA y la unidad de A/A:
	- ➢ **Error de comunicación**: indica que, la pasarela KLIC-PA, no es capaz de establecer comunicación con la unidad de A/A.

Se dispone de una notificación led, por la cual el led del dispositivo se encenderá en verde cuando esté activo el error de comunicación y se apagará cuando desaparezca dicho error.

➢ **Ausencia de respuesta:** indica que, una vez realizada la configuración con la unidad de A/A, no se ha recibido respuesta por parte de esta en un tiempo determinado.

En caso de detectarse alguno de los dos errores internos, se enviará su objeto correspondiente con valor "1". Una vez cese el error, el objeto se enviará con valor "0". Los objetos asociados a cada error serán, respectivamente:

- ➢ "**[AA] Error interno: comunicación**" (un bit).
- ➢ "**[AA] Error interno: sin respuesta**" (un bit).

En caso de encontrarse en estado de error interno, el KLIC-PA no responderá a los objetos de control y se quedará con el estado definido antes de activarse el error.

**Errores de la unidad de A/A**: se trata de errores reportados por la propia unidad de A/A. El KLIC-PA puede notificar al bus KNX el código del error reportado, si bien se recomienda consultar la documentación específica de la máquina de A/A para identificar su causa.

En caso de que la unidad de A/A informe de algún error, se enviará el objeto binario "**[AA] Error unidad AA: error activo**" con valor "1", mientras que el objeto de 14 bytes "**[AA] Error unidad AA: código de error**" enviará el correspondiente código de error. Una vez cese el error, se enviarán tanto el objeto binario como el de 14 bytes con valor "0". Se recomienda consultar la documentación de la unidad de A/A para más información sobre los códigos de error.

## **ANEXO I. OBJETOS DE COMUNICACIÓN**

 $\cdot^{\bullet}$ "**Rango funcional**" muestra los valores que, independientemente de los permitidos por el bus dado el tamaño del objeto, tienen utilidad o un significado específico, porque así lo establezcan o restrinjan el estándar KNX o el propio programa de aplicación.

<span id="page-27-0"></span>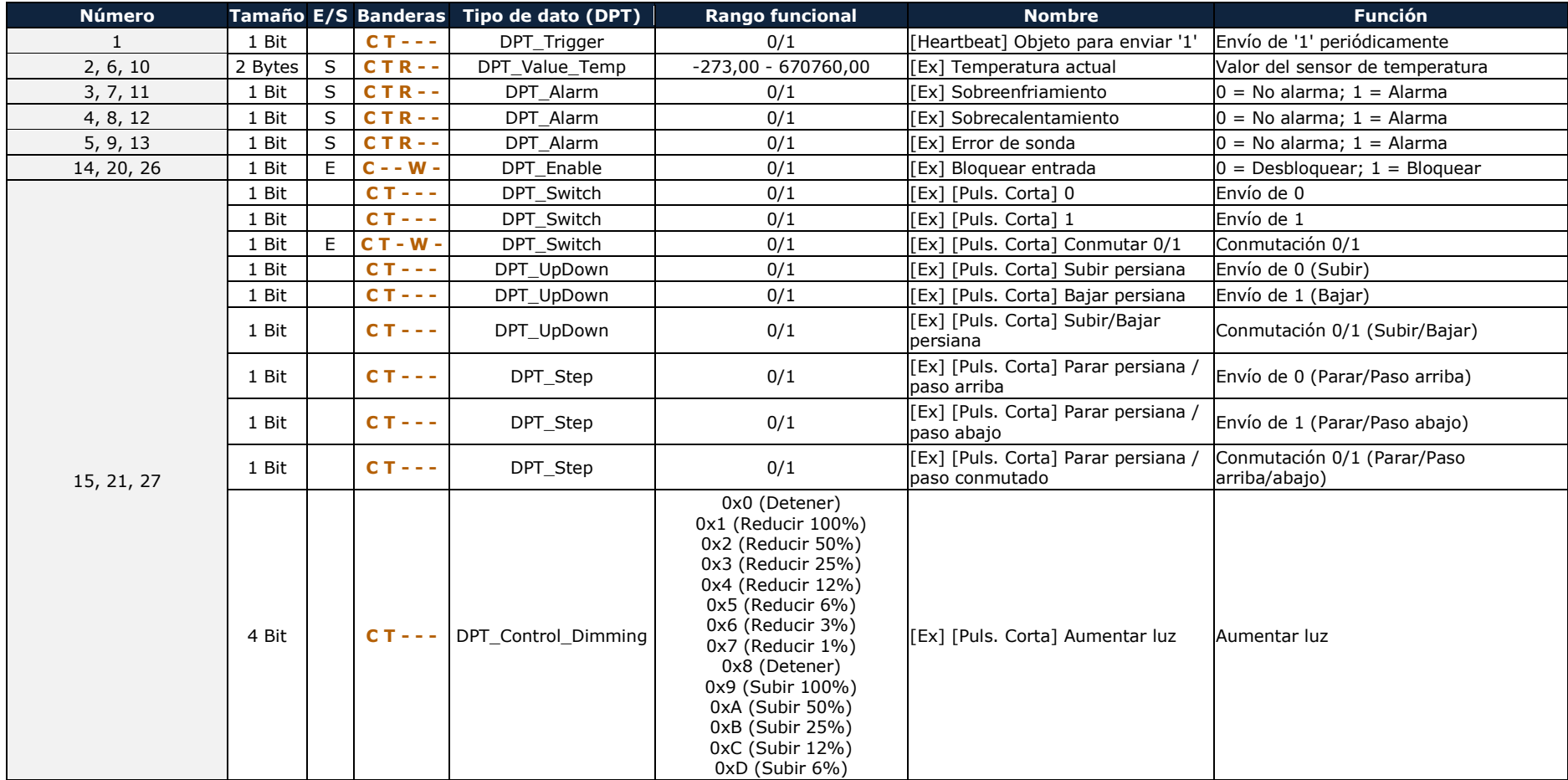

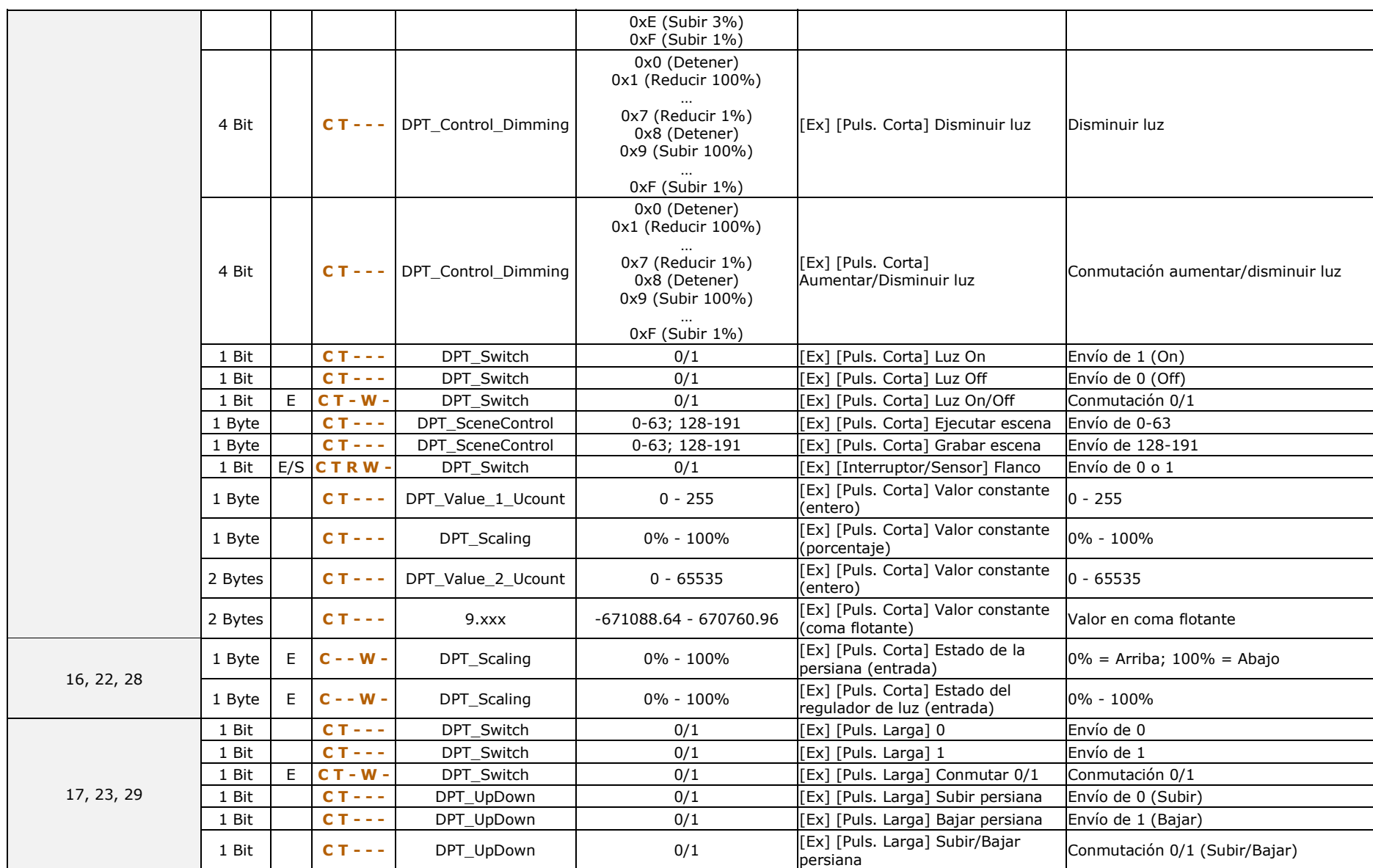

29

#### *\*Zennio*

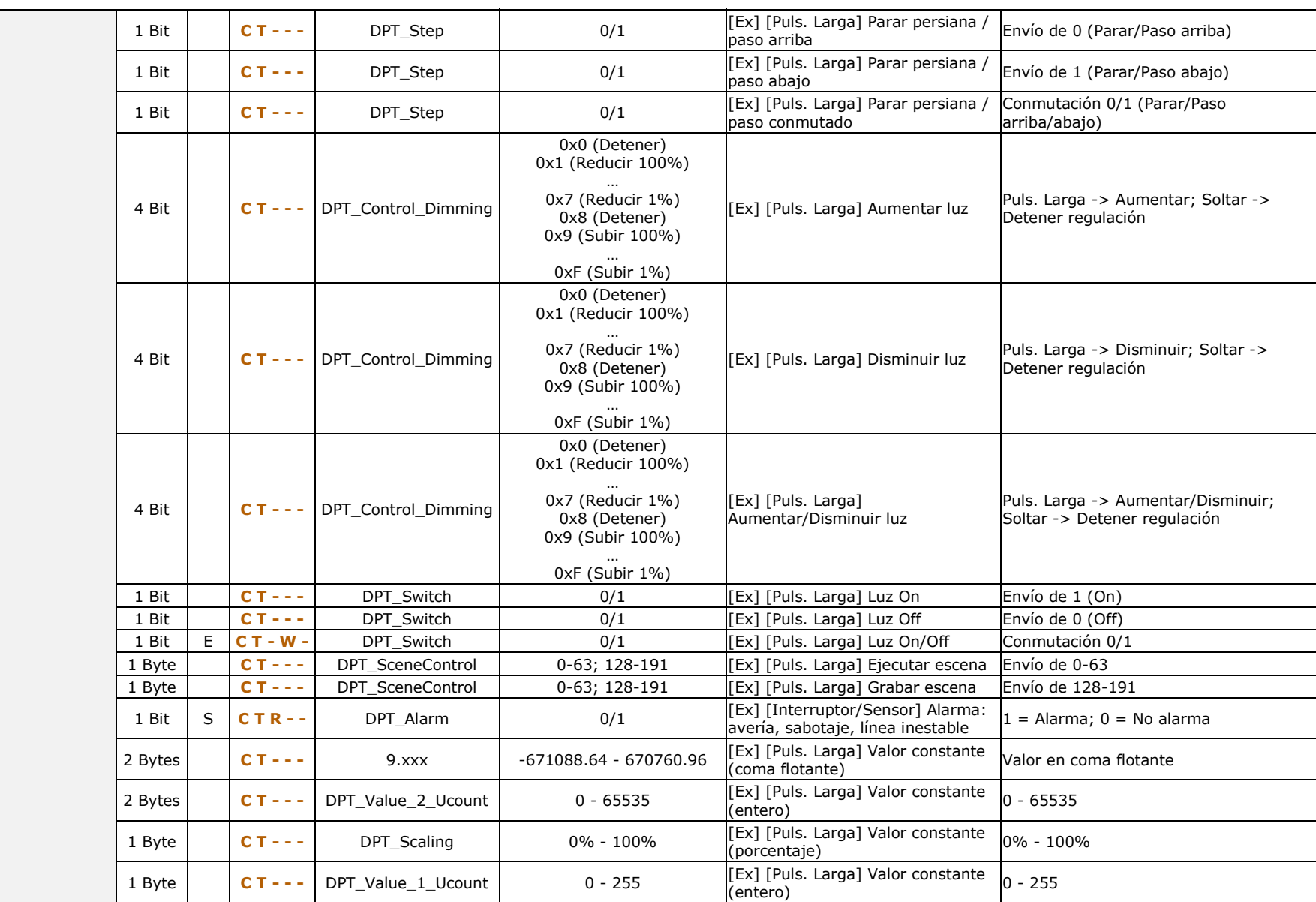

30

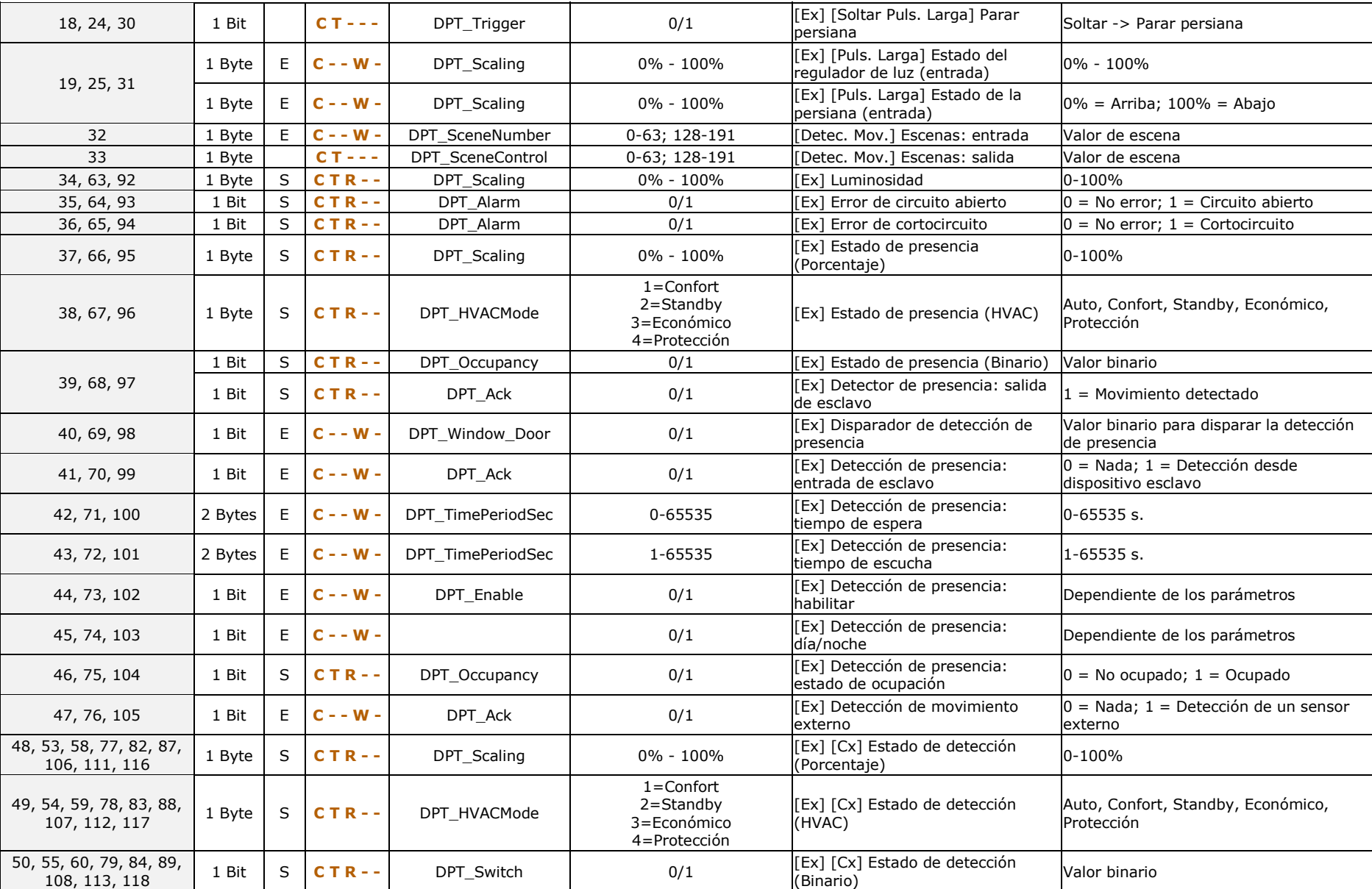

#### *\*Zennio*

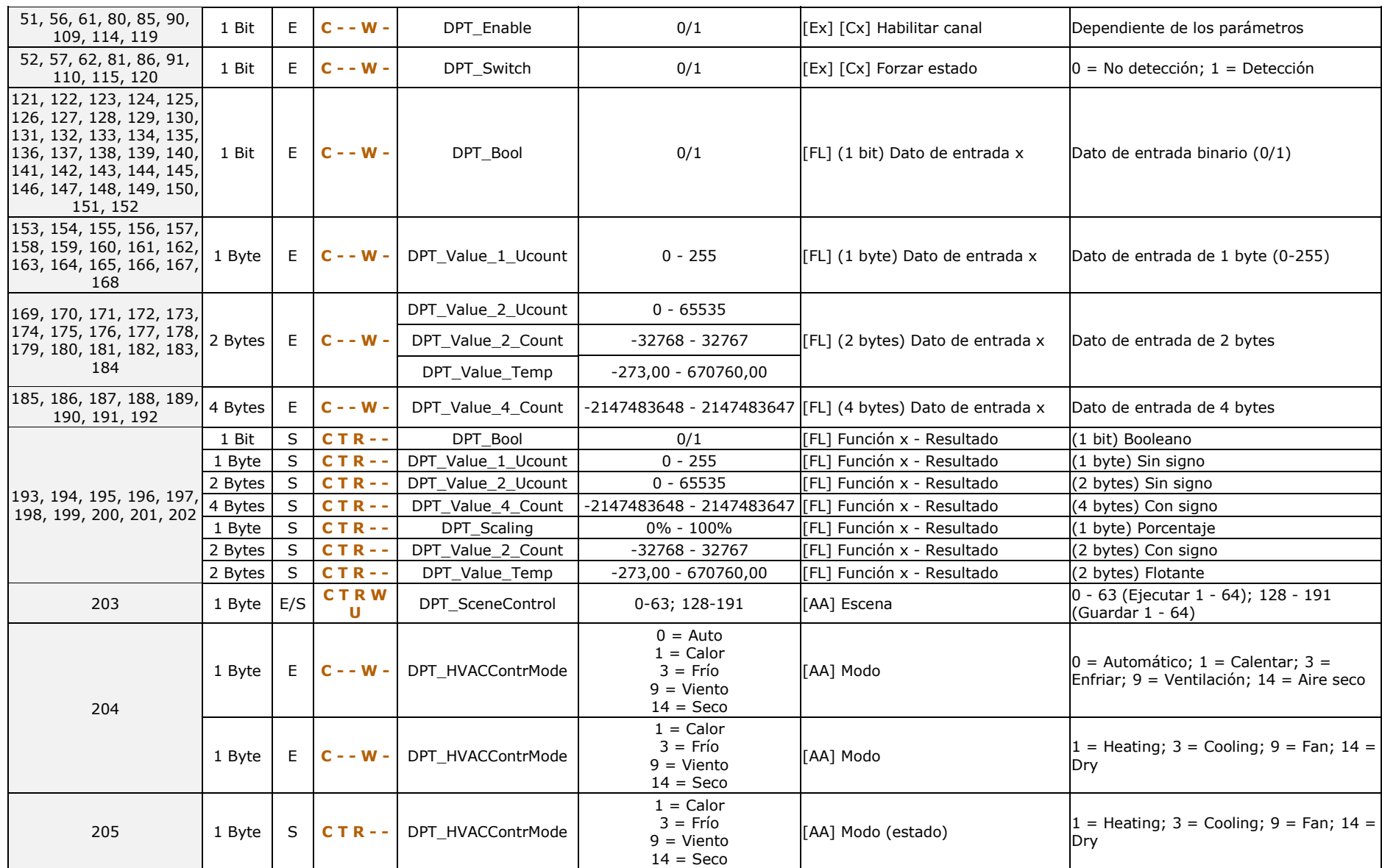

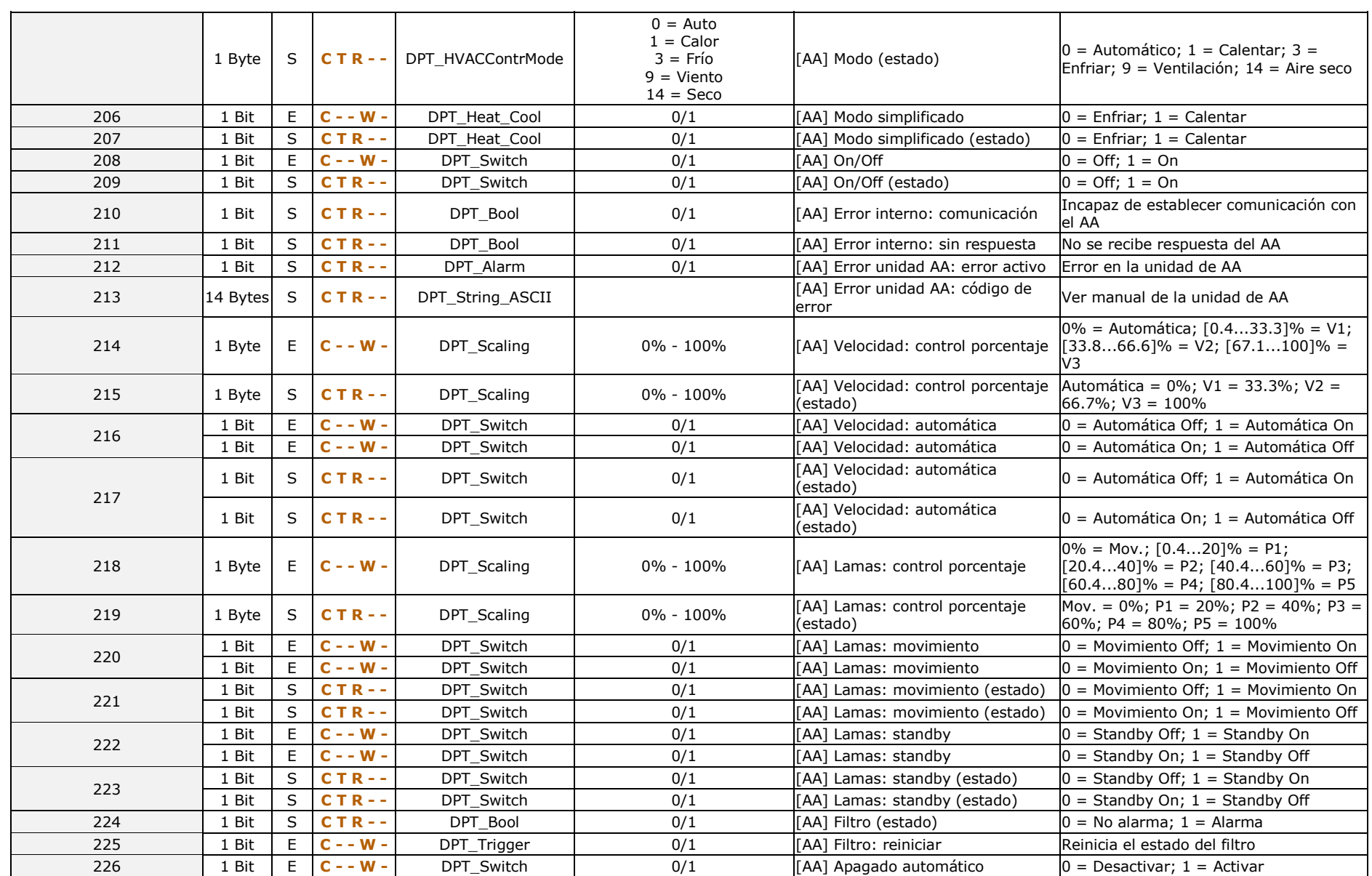

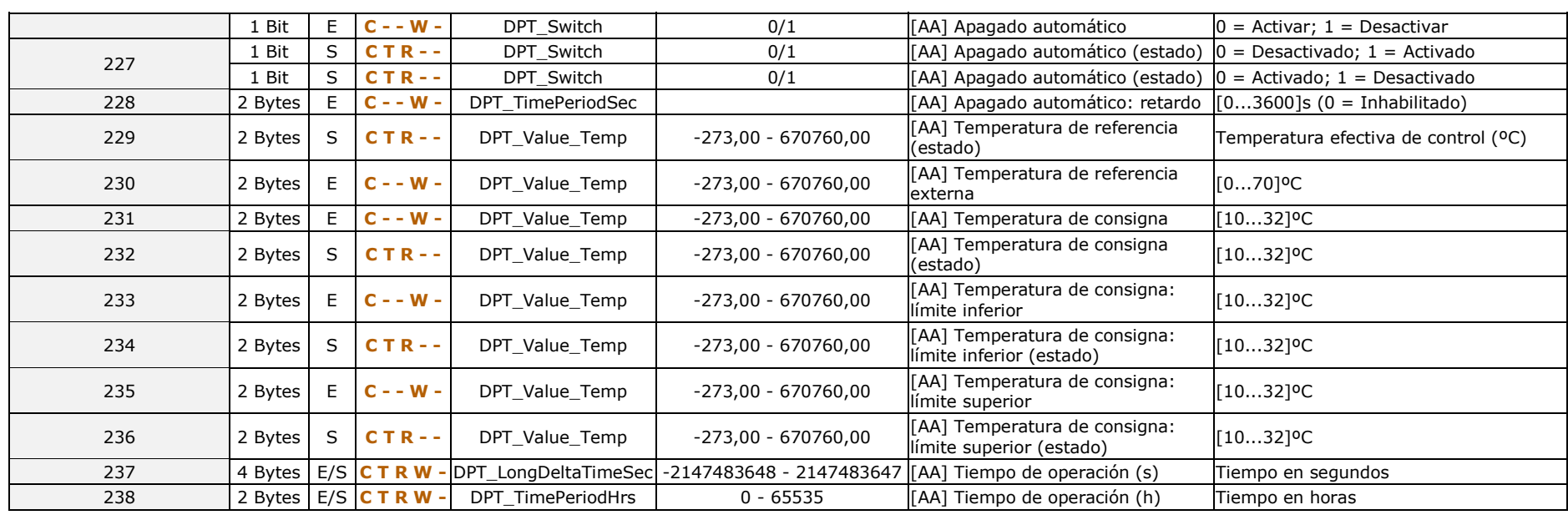

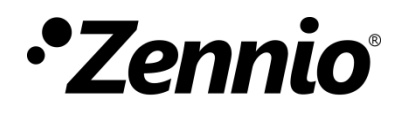

**Únete y envíanos tus consultas sobre los dispositivos Zennio: [http://support.zennio.com](http://support.zennio.com/)**

## **Zennio Avance y Tecnología S.L.**

C/ Río Jarama, 132. Nave P-8.11 45007 Toledo (Spain).

*Tel. +34 925 232 002.* 

*www.zennio.com info@zennio.com*

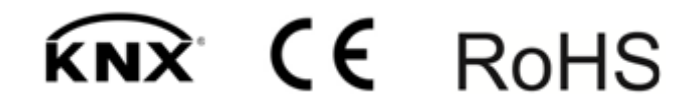